## **GROUPEMENT DE COMMANDES DE DENREES**

## **ALIMENTAIRES GCDALA 2017**

# **MODALITES D'ETABLISSEMENT DES IMPRIMES DC3 ACCORD-CADRE - TROISIEME MARCHE SUBSEQUENT ET DES B.P.U.**

# **ACCORD-CADRE GCDALA 2017**

#### **Fourniture de produits et denrées alimentaires au profit des 32 adhérents du groupement de commandes du Lycée Antoine de Saint Exupéry aux Avirons**

**Troisième marché subséquent du 1er janvier 2017 au 31 décembre 2017**

#### **1) Imprimés DC3(Accord cadre)**

Le soumissionnaire devra renseigner l'imprimé DC3 (acte d'engagement – accord cadre) au nombre de 13, pour les lots pour lesquels il soumissionne.

Après analyse et choix des offres, ces documents seront retournés aux candidats pour notification des lots pour lesquels ils sont retenus au titre de l'accord cadre.

#### **2) Imprimé DC3 (deuxième marché subséquent)**

Le soumissionnaire devra renseigner l'imprimé DC3 (acte d'engagement – troisième marché subséquent) pour l'ensemble des lots pour lesquels il soumissionne.

L'accord cadre faisant office du troisième marché subséquent, ce document vaudra engagement pour la période du 1<sup>er</sup> janvier 2017 au 31 décembre 2017 et sera retourné aux candidats pour notification des lots attribués.

#### **3) Bordereau Prix Unitaire(BPU)**

Le BPU servira d'étude à l'attribution du troisième marché subséquent.

Le soumissionnaire doit posséder une version du programme Excel compatible avec celle utilisée par la personne publique.

Le présent accord cadre comporte 80 lots portant sur les 13 nomenclatures suivantes :

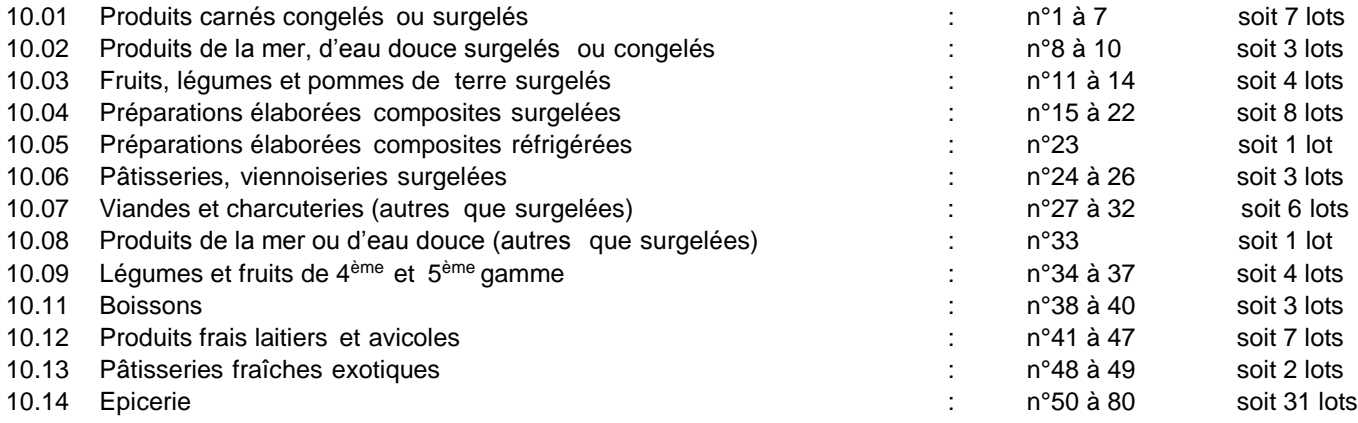

# **MODE OPERATOIRE DE RENSEIGNEMENT DU BORDEREAU DE PRIX**

### **a) ETAT GLOBAL DES BESOINS**

L'état global des besoins est exprimé par lot d'une même famille de produits et regroupe les besoins des **33 adhérents**.

#### **b) BORDEREAUX DE PRIX**

Les bordereaux de réponse à l'appel d'offres sont enregistrés sous les fichiers « Bordereau quantité prix lot XXXX.xls ». Ils doivent être renseignés lot par lot, pour tous les articles d'un même lot, de la manière suivante :

- ouvrir le dossier de « Bordereaux QT prix lot XXXX.xls »,
- ouvrir le fichier « bordereau quantité prix lot XXXX.xls »,
- Remplacer »nom à compléter par vos soins » par le nom de l'entreprise. (Cellule non protégée en écriture)
- pour chaque ligne de produits, indiquez : le prix unitaire Hors Taxe (ne pas faire figurer le sigle €) consenti par unité de gestion,
- le taux de TVA ainsi que votre code article référencé.
- la marque et le code pays d'origine.

Les unités de gestion sont l'unité, le bidon, le kg, le litre, le sac de…, la boîte, la dose, le flacon, le seau, etc......

### **LES PRIX INDIQUES DOIVENT FAIRE REFERENCE A L'UNITE DE GESTION DU PRODUIT ET RESPECTER LES INFORMATIONS CONTENUES DANS LE LIBELLE DU PRODUIT.**

#### **Exemples :**

*« Œufs entiers liquide poche 2kg » Unité de gestion : poche, indiquer le prix pour une poche de 2kg. « Œufs durs écalés 43/53 (x75) » Unité de gestion : seau, indiquer le prix pour un seau.*

#### **c) Enregistrement desfichiers**

Après avoir saisi les informations pour chacun des produits du lot, enregistrez votre travail **sans modifier la version du programme Excel© (Aucune autre version que la version initiale ne sera acceptée).**

*Conformément à l'article 3.5 du RC, la Clé USB ainsi que la version imprimée sont jointes à l'offre.*

**Pour information** : **aucune clause relative à un minimum par livraison annexée à l'offre ne sera acceptée, dans ce cas l'offre sera rejetée.**